# **Arnold Middle School Course REQUEST Verifications Instructions 6th - 8th Grade**

# **2020-2021 Course Verification Quick Reference Guide**

Parents/guardians currently have the opportunity to review their student's course selections for the 2020-2021 school year online using their Home Access Center account. Access will be available from **Monday, May 4th until Tuesday, May 12th**.

Please review the steps below for instructions on how to log in to the Home Access Center and where to find your student's current list of course requests for the 2020-2021 school year.

After logging in to view your student's current list of **requested** courses, please follow directions to request changes to those courses.

# *Step 1: Accessing the Home Access Center to view student course requests*

To access the Home Access Center (HAC), please complete the following:

Access the Cypress-Fairbanks ISD website at [www.cfisd.net](http://www.cfisd.net/) on any electronic device.

Find and select the Home Access Center to the right corner of your screen, and click Sign in:

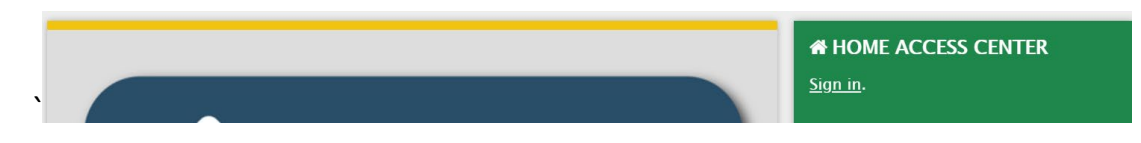

You will then need to click on the Home Access Center button on the subsequent page:

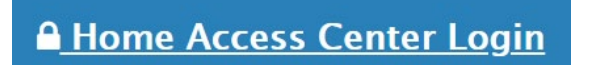

Parents/guardians may then log into the HAC by entering their specific username and password. Next, click on the Login button.

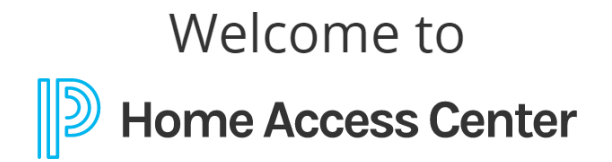

Ver 4x server1

Home Access Center allows access to a student's various information, including schedule, assignments, scores and attendance.

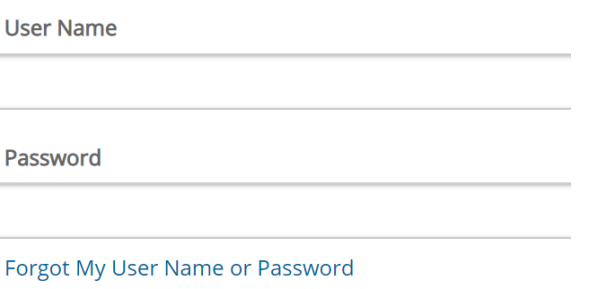

Sign in

If you do not remember your Login credentials, please first try to recover that information using the "Forgot My Username or Password" link at the bottom of the page. If you and/or your student are still having issues, then you can request your login by sending an email to [mary.karis@cfisd.net.](mailto:mary.karis@cfisd.net)

#### **Reviewing Course Requests through Guardian's HAC**

Once you are in the Home Access Center, click on the *Home* icon in the menu bar at the top:

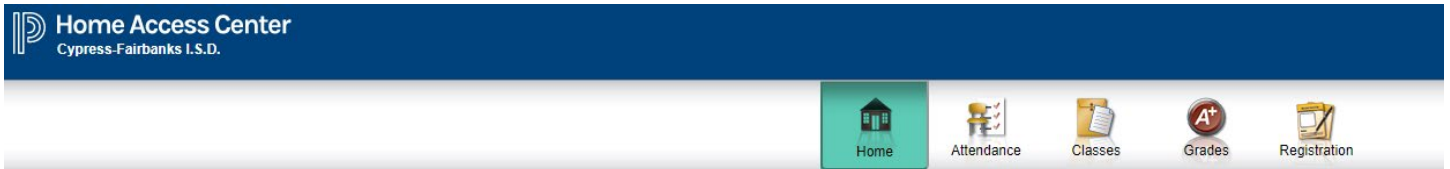

Next, select the *School Links* tab, followed by *Course Confirmation*:

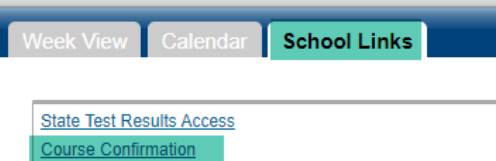

#### All pre-loaded courses will be visible on this screen:

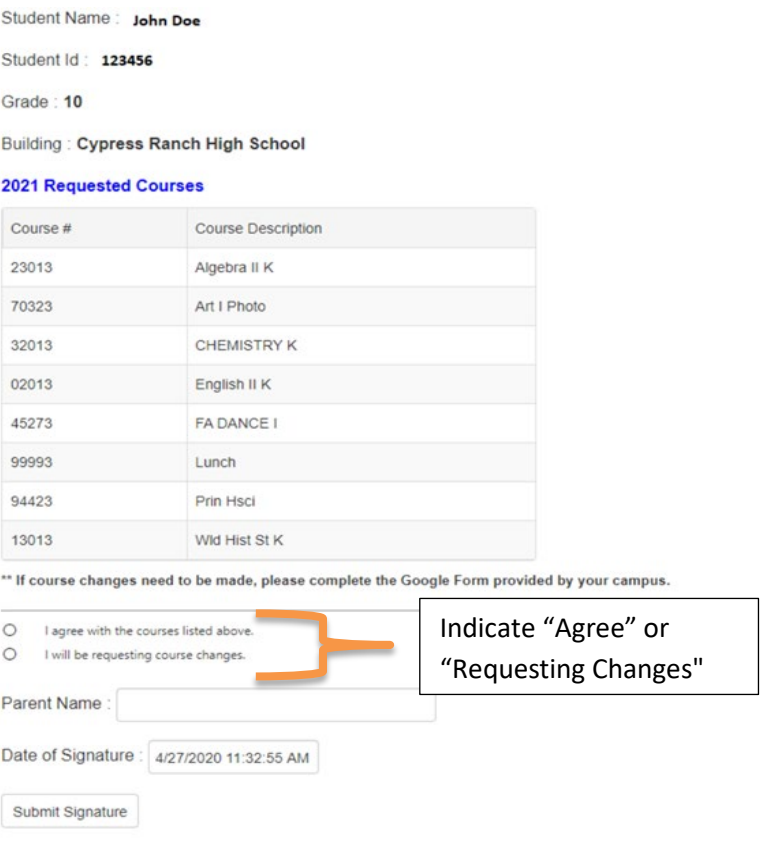

 You will not be able to edit these choices in HAC; however, you will be able to review the courses your student currently has listed as requests for the 2020-21 school year. The selections must include enough courses to fill the entire seven (7) period school day. **Note: classes that end in 3 = full year; classes that end in 0 = half year classes.**

You can review detailed course information in the 2020-21 Course Catalog, using this link:

[https://www.cfisd.net/download\\_file/view/28514/1523](https://www.cfisd.net/download_file/view/28514/1523) (MS)

[https://www.cfisd.net/download\\_file/view/28644/1523](https://www.cfisd.net/download_file/view/28644/1523) (HS)

# *Step 2: Reviewing your child's course requests*

**This is not a schedule; it is a list of requested courses.**

#### **Please read all instructions carefully before completing the Google Link.**

This form must be completed by **May 28**, **2020. This is the final opportunity to make changes to 2020-21 course requests.** 

- **Please check for 7 classes.**
	- o **7th Grade**: Each student should have a Language Arts, Math, Science, Social Studies, PE or Athletics, and two electives.
	- o **8th Grade**: Each student should have a Language Arts, Math, Science, Social Studies, either Athletics or PE/Elective (1 semester each), and two electives.
	- o If any classes are missing, type them in on the Google Form, and include the level (academic or K), if necessary.
- For the core subject classes (Lang. Arts, Math, Science and History), the 2<sup>nd</sup> **to last number** represents the class level… **1 = K-level, 2 = On-level, 6 = Horizons/GT**. The **last number** represents the length of the course… **0 = Semester Only, 3 = Full Year.**
- Students currently in K/H classes will remain in K/H classes unless they have lost eligibility. If your student qualifies for K classes, you will receive a letter in the mail with more information.
- If your student changes their request from PE to Athletics, their names will be sent to coaches for approval before being placed in Athletics.
- If your student wishes to participate in OCPE, please notify your student's grade level counselor.
- **This is the last opportunity to make elective changes. Please review and consider all courses carefully.**  Sometimes student requests may exceed available seats, and alternate choices will be used.
- **NOTE** Students may be placed in an intervention class in lieu of their elective, depending on their previous year's performance and as determined by campus administration.
- Listed below are **available courses to request**. If your student is dropping a one-year course, please choose another full year course or two 1 semester courses to substitute.

### **FULL YEAR**

- $\triangleright$  Band
- $\triangleright$  Choir
- Orchestra
- $\triangleright$  Beginning Art (7/8)
- $\triangleright$  Advanced Art (7/8) Teacher Approval
- $\triangleright$  Art I (8) Teacher Approval
- French I/II Approval Required
- Latin I/II Approval Required
- German I/II Approval Required
- $\triangleright$  Spanish I/II Approval Required
- $\triangleright$  Principles of Human Services (7/8)
- $\triangleright$  Principles of Applied Engineering (7/8)
- $\triangleright$  Principles of Manufacturing (8)
- $\triangleright$  Business of Information Management (8)

#### **SEMESTER (Half Year)**

- $\triangleright$  Art Design
- $\triangleright$  Exploring Foods & Fabrics
- Touch System Data Entry (Keyboarding)